1.将面板剪切成图中所示的尺寸。

安装

A  $\begin{array}{c} 92 \text{mm} \ (-0.0 + 0.8) \\ 3.62 \end{array}$   $\text{+ } (0.00, +0.03)$ 3508 控制器 A x B  $\sqrt{45mm (-0.0 + 0.6)}$ 1.77 英寸 (-0.00, +0.02)

面板组件 3504 控制器 A x A

**CHN**

推荐的最小间距 C 10 毫米 (0.4 英寸) D 38 毫米 (1.5 英寸) 未按比例绘制

C

A

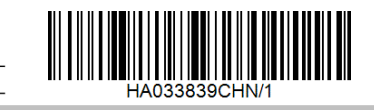

3508 3504

 $\leftarrow$  A  $\rightarrow$   $\left\vert \left\{ \right.$  D

 $B<sub>B</sub>$ 

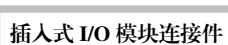

#### 继电器(2 引脚)和双继电器模块

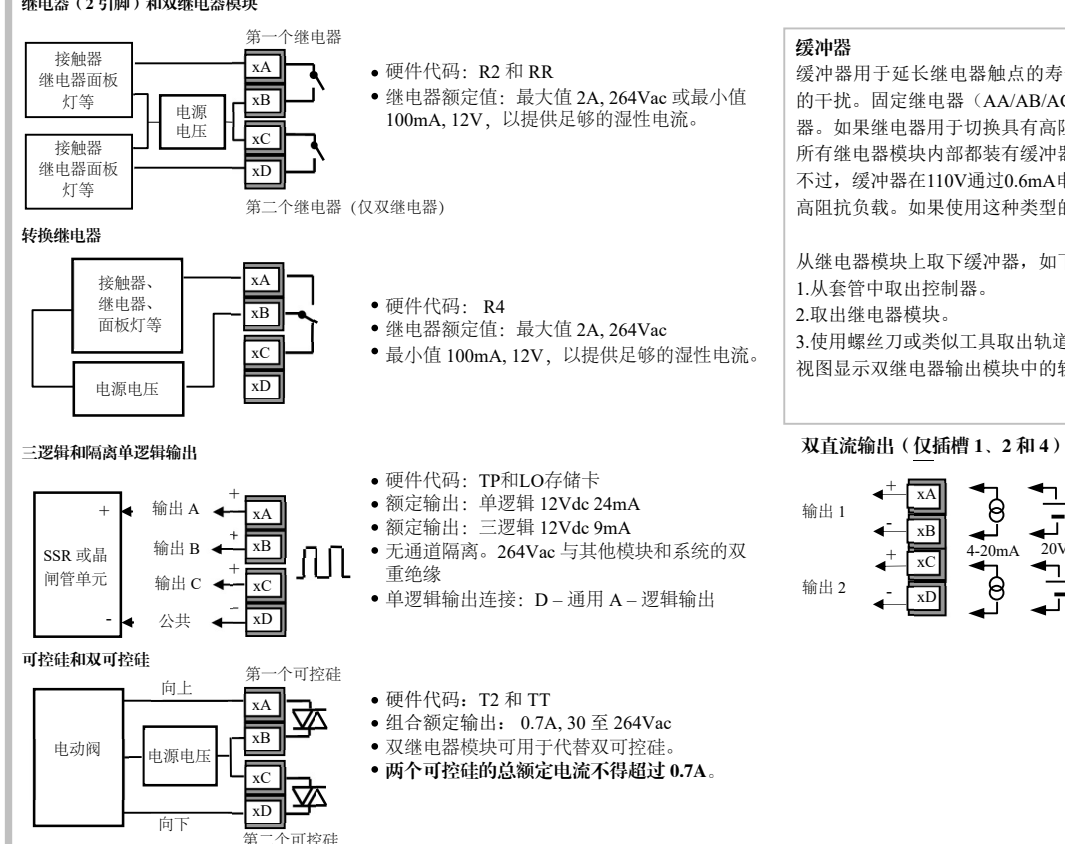

硬件代码:DO 额定输出:每个通道可以是 4-20mA 或 24Vdc 电源)

连接件的功能取决于各个位置上安装的模块类型,如下所示。

注: 订单代码和终端号的前缀是模块编号 (x)。 例如,模块 1 连接到端子 1A、1B、

1C、1D;模块 2 连接到 2A、2B、2C、2D 等。 所有模块都是隔离的 240Vac CATII。

> 硬件代码:VU • 额定值: 100Ω至 15KΩ

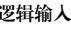

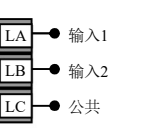

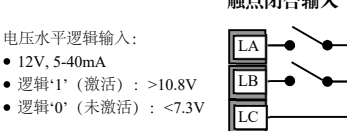

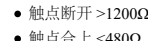

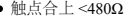

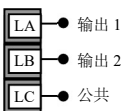

- 
- 

或  $0 - 10V$ de

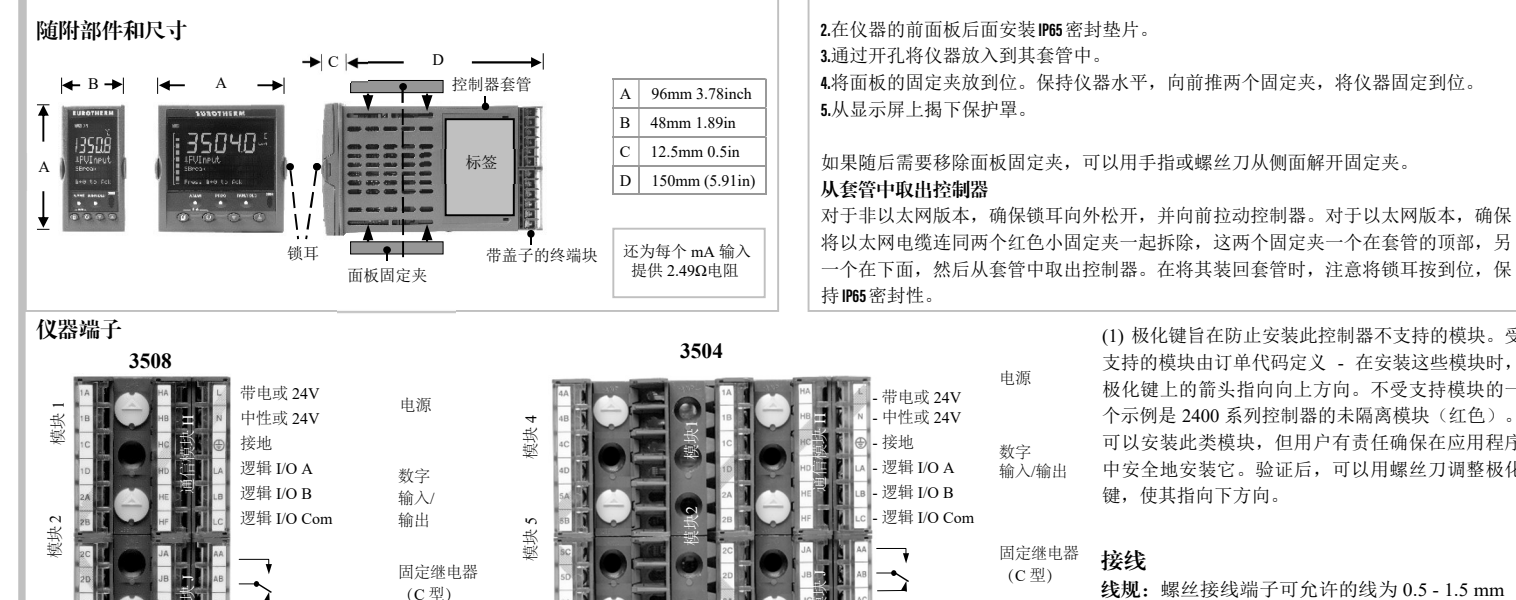

模块 6

此设备用于永久性安装, 仅限室内使用, 封闭于电气面板内 选择振动最小且环境温度在 0 和 50℃(32 和 122℉)。 设备安装的面板厚度最大可达15mm。

为确保 IP65 和 NEMA 12 的正面保护, 使用表面纹理光滑的面板。 操作前请阅读安全信息, 并参考 EMC 手册, 部件编号 HA025464。如需了解本安装表中 未说明的细节,请参阅"3500 用户指南 HA033837"。可从 https://www.eurotherm.com 下载

HA033839CHN/1 CN41042 10/23  $\mathsf{J}$   $\mathsf{H}_{\texttt{PV}}$ 输入 极化键 (1)。 每个模块-(C 型) T/C RTD mV mA 通信模块 J

#### 接线 PV输入 链罩可防止手或者金属意外接触到带电电线。 线规:螺丝接线端子可允许的线为 0.5 - 1.5 mm (16 - 22AWG),并应紧固至 0.4Nm (3.5lb in)。 铰

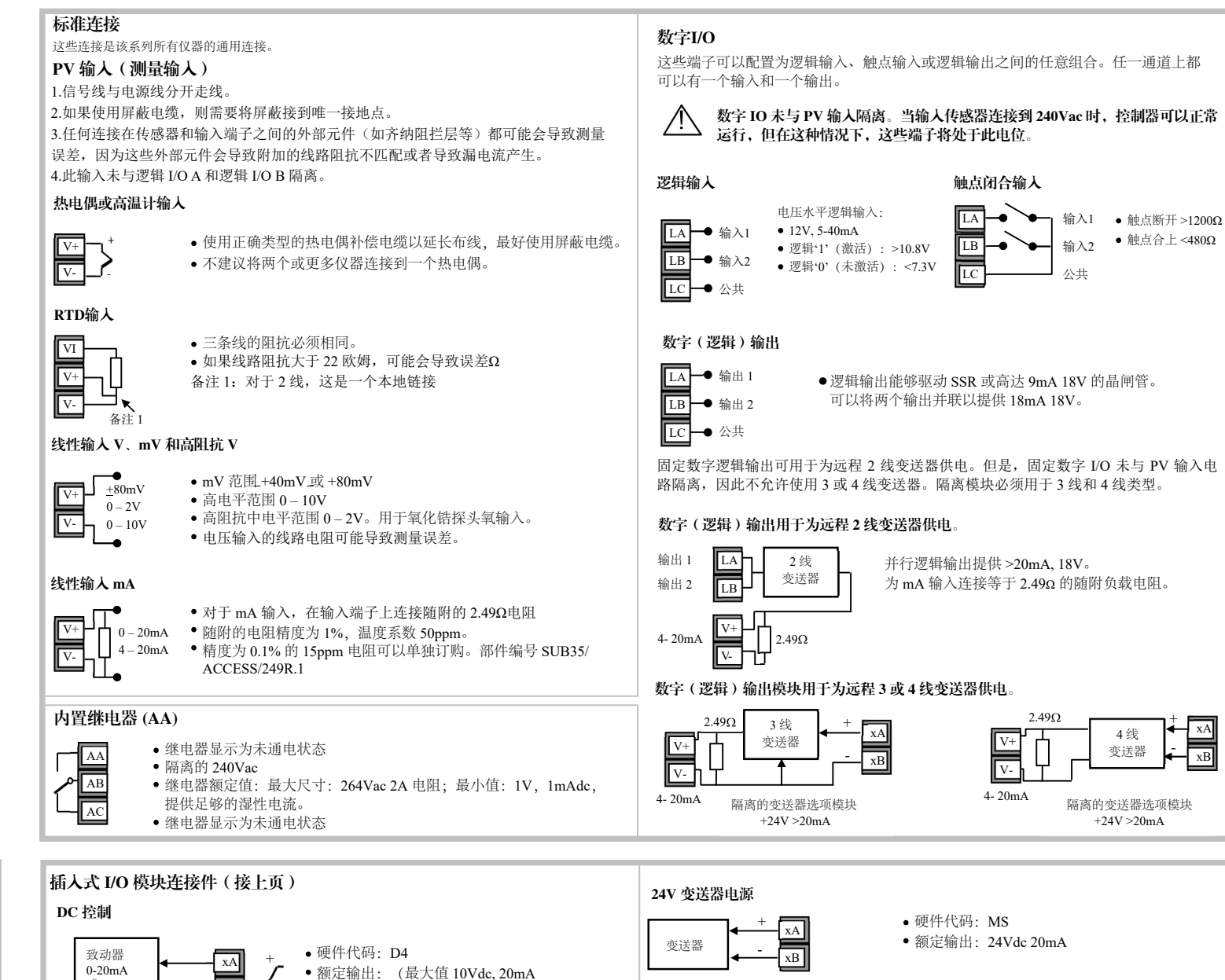

从继电器模块上取下缓冲器,如下所示: 1.从套管中取出控制器。 2.取出继电器模块。 3.使用螺丝刀或类似工具取出轨道。 视图显示双继电器输出模块中的轨道。

 $\begin{bmatrix} 4 & 1 \\ 1 & 1 \\ 20 \text{ mA} & 20 \text{ V} - 30 \text{ V} \\ 1 & 1 \end{bmatrix}$ 

有关模块功能的信息,请参见"快速代码"。

#### 如果在对应插槽中使用模拟输入模块, 则为输入。  $\sqrt{c}$  $\overline{\Box}$ 带内部校准电阻的传感器 硬件代码:G3 额定值:可配置的 5V 或 10Vdc 最小负载电阻 300Ω B 10Vdc 电源 + - V+<br>■ mV 输入  $V V^+$ A 内部交换 机连接 Rcal R<sub>CAL</sub> VxA xB **x**C xD 传感器 控制器 控制器 传感器 黑色  $\overline{H} - \overline{\left( v_2 - v_1 \right)}$  V- $\overline{V}$   $\overline{V}$   $\overline{V}$   $\overline{V}$   $\overline{C}$   $\overline{C}$ 绿色 白色 红色 30.1KΩ B + -  $V- V^+$ A 黑色 绿色 白色 xA xB xD xC V+ 带外部校准电阻的传感器 10Vdc 电源 内部交换 机连接 Rcal

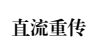

硬件代码:D6

额定输出:(最大值 10Vdc, 20mA)

硬件代码:TL 额定输入:逻辑输入 <5V 关>10.8V 开限值:-3V、+30V

三触点输入

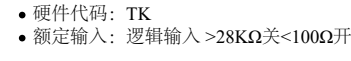

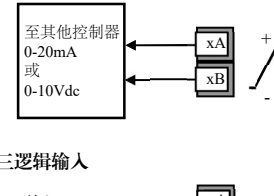

#### 传感器电源

xB

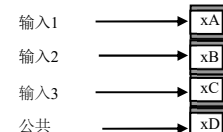

输入 1 xA

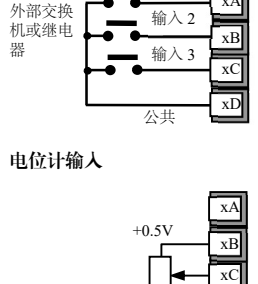

mV 输入

 $\overline{|\overline{v}_1|}$ 

0V

 $\overline{xD}$ 

极化键 (1)。 每个模块一个

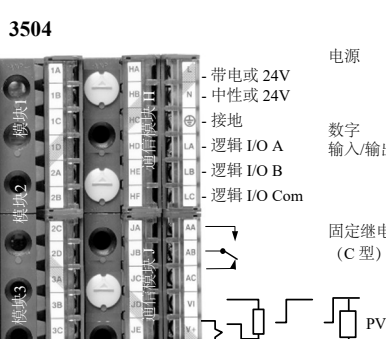

T/C RTD mV mA

模块 3

### 3508 与 3504 进程控制器

这些文档。

(1) 极化键旨在防止安装此控制器不支持的模块。受 支持的模块由订单代码定义 - 在安装这些模块时, 极化键上的箭头指向向上方向。不受支持模块的一 个示例是 2400 系列控制器的未隔离模块(红色)。 可以安装此类模块,但用户有责任确保在应用程序 中安全地安装它。验证后,可以用螺丝刀调整极化 键,使其指向下方向。

插入式 I/O 模块可以安装在 3508 中的三个位置和 3504 中的六个位置。这些位置标记为 模块 1、2、3、4、5、6。除了模拟输入或双直流输出(见下文)模块外,本节列出的任 何其他模块都可以安装在这些位置。要了解安装了哪些模块,请检查仪器侧面标签上打 印的订购代码。如果添加、移除或更改了模块,建议将其记录在仪器代码标签上。

> 缓冲器用于延长继电器触点的寿命和减少切换感应装置(如接触器或电磁阀)时 的干扰。固定继电器(AA/AB/AC端子)内部未安装缓冲器,建议在外部安装缓冲 器。如果继电器用于切换具有高阻抗输入的设备,则无需使用缓冲器。 所有继电器模块内部都装有缓冲器,因为通常需要这些缓冲器来切换感应装置。 不过,缓冲器在110V通过0.6mA电流, 在230Vac通过1.2mA电流, 这可能足以承受 高阻抗负载。如果使用这种类型的设备,则需要将缓冲器从电路中移除。

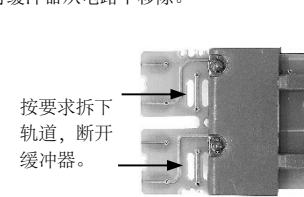

#### 启动(通信配置完成后:)

如果控制器是新的并且尚未配置过,则其启动时会显示'快速启动'代码。这是一个内置的工具,可用于配置输入类型和范围、输出功能和警报。

! 错误配置可能会导致工艺损伤及/或人员受伤,因此必须由授权称职人员来完成配置。调试人员有责任调试仪器,保证配置是正确的。

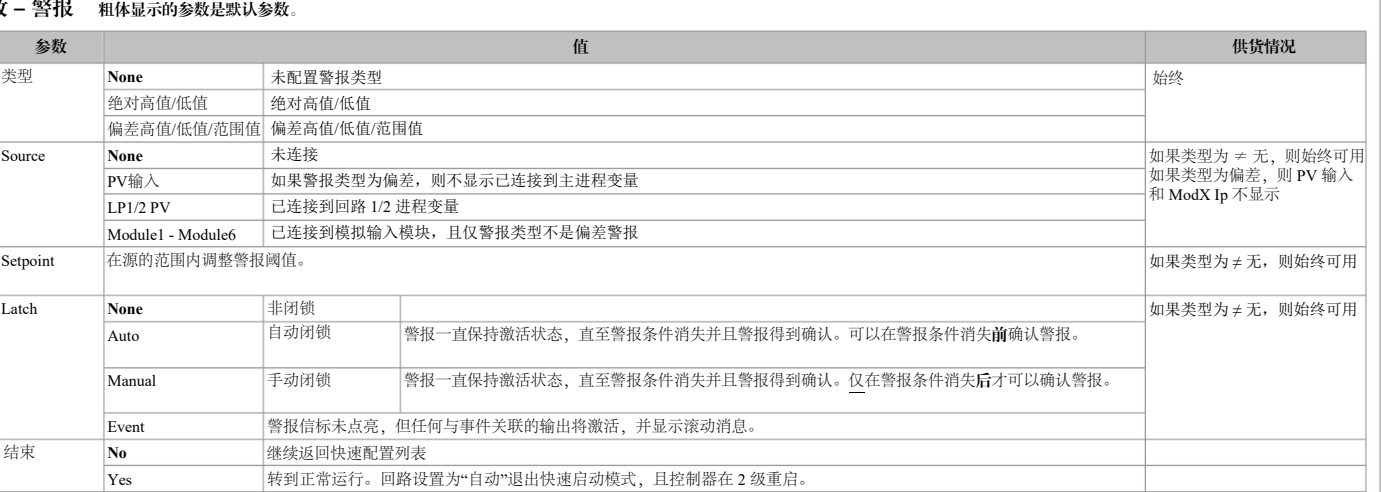

注:快速启动视图包含两个额外参数 - '取消'和'配置'。 选择取消可返回正常运行模式。 配置选项用于进入完全配置模式(输入正确密码之后)。"工程手册 HA027988"中描述了配置。

选择所需选项后,显示屏上短暂的闪烁表明它已被接受。 3. A different parameter is selected  $LP$ each time @ is pressed. 4. Continue setting up the parameters presented until the 'Finished' view is displayed. 5. If all parameters are set up as

如果所有参数都按照要求设置完毕,按 ❹ 或 ල 以选择'是'。 回路设置为"自动"退出快速启动,且控制器在 2 级操 作员下重启。

继续设置呈现的参数,直至显示'已 完成'视图。

#### 重新进入快速启动模式

如果已退出快速启动模式(方法是对'已完成'参数选择'是'),但您需要进行其他更改,可随时再次进入快速启动模式。

1.按住 , 3, 然后启动控制器。按住此按钮, 直至显示'启动' - '转到快速启动ot'画面。

2.按(ひ)进入快速启动列表。系统将提示您输入密码。

3.使用( ▲ )或 ( ▼ ) 输入密码 – 默认值 4。如果输入密码错误,显示屏返回到'快速启动'视图。

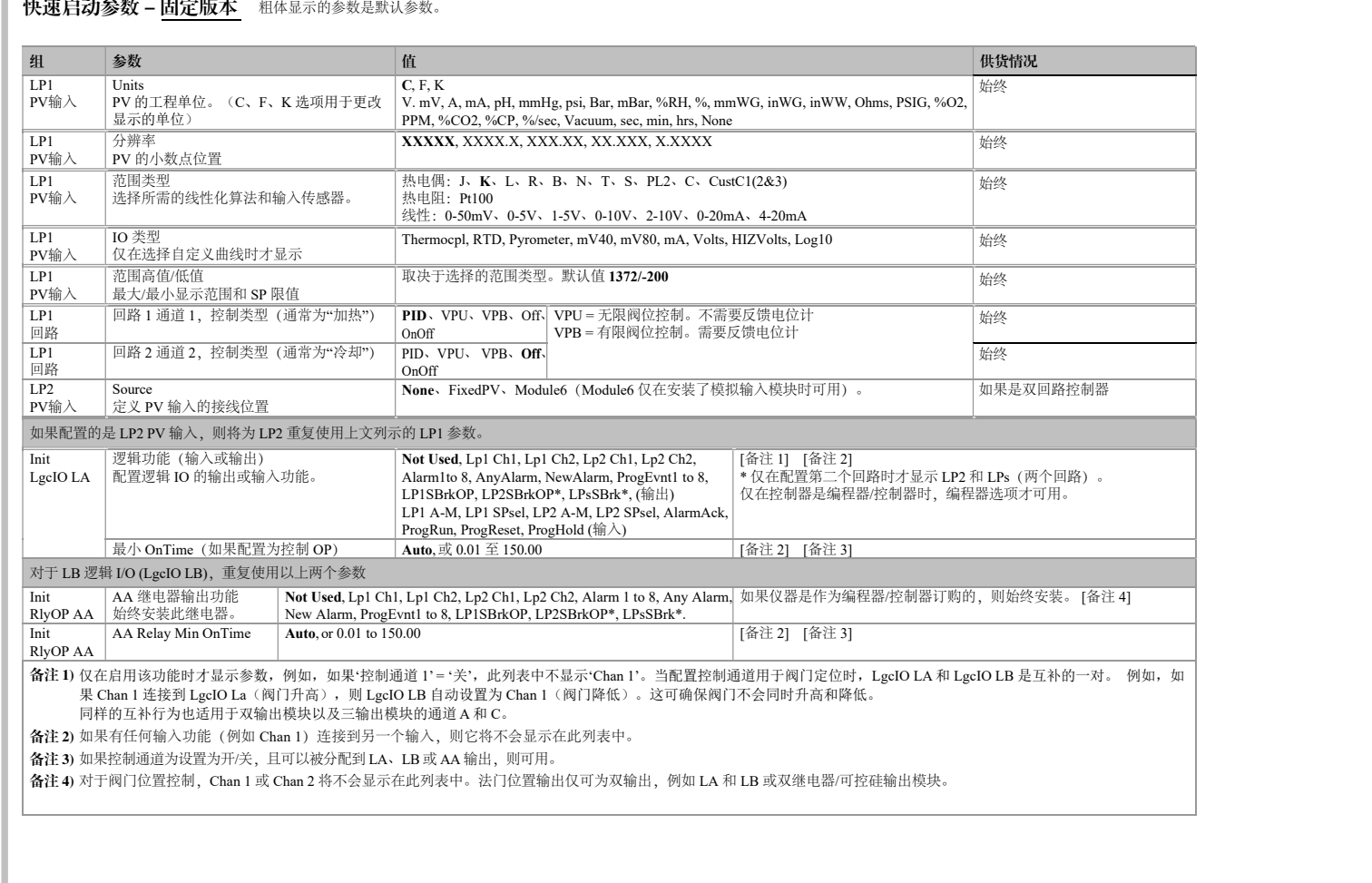

然后可以重复之前所述的快速配置步骤。

显示'主页'显示屏 - 参见'正常运行'。

如果您想要再次编辑参数,请勿选择'是',而是继续按 。

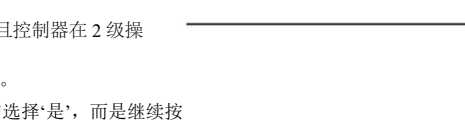

### 在快速启动模式下配置参数

#### 选择'QckStart'后,按 ⊙ 在参数列表中滚动。

用(▲)或(▼)编辑参数。

第一个参数是'单位'。 此参数与 回路 1'LP1'关联并位于 'PV 输入'列表中, 如图所示。

#### 快速启动参数 - 插入式 I/O 模块

控制器自动显示适用于所安装模块的参数 - 如果插槽中没有安装模块,则列表中不显示模块。 每个模块最多可以有三个输入或输出。它们用模块编号后跟着的 A、B 或 C 表示,对应仪器背面的终端号。如果是单 I/O,则仅显示 A。如果是双 I/O,则显示 A 和 C,如果是三 I/O, 则显示 A、B 和 C。

#### 注:如果安装了不正确的模块,将显示消息'身份有误'。

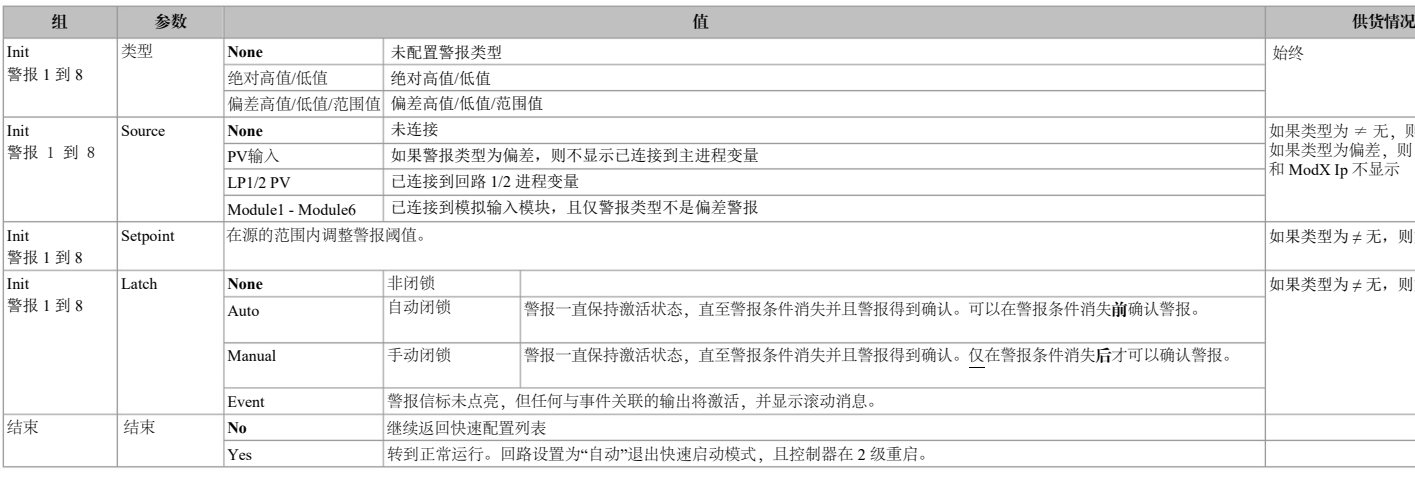

#### 初始启动 开启

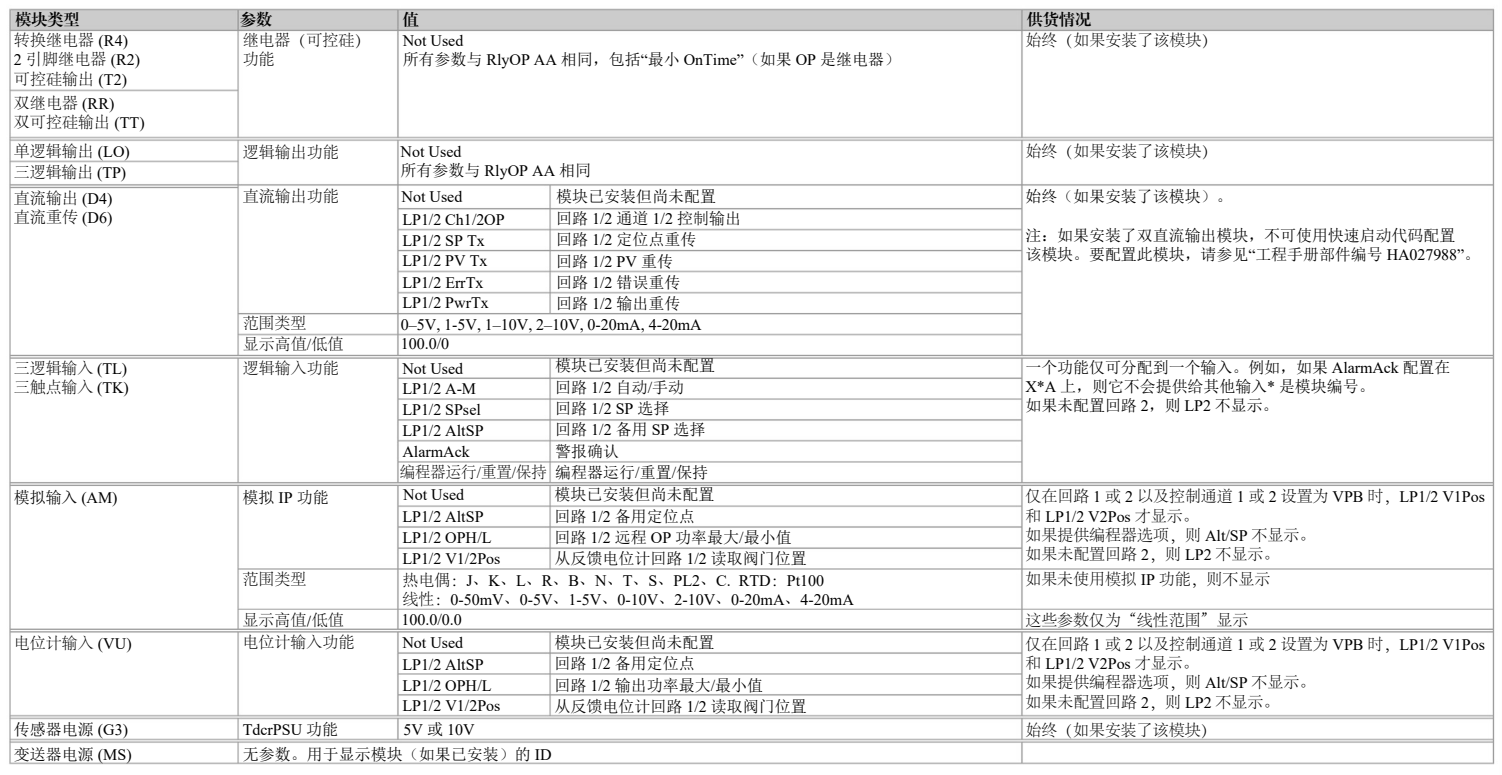

#### 快速启动参数 - 警报 粗体显示的参数是默认参数。

控制器将显示"通信配置"屏幕,按屏幕上的说明完成"通信配置"安全功能。 更多信息请参见"3500 用户指南 (HA033837)》> 新手入门"章节。 注:在满足"通信配置"要求之前,无法进行通信,包括 iTool 的配置。

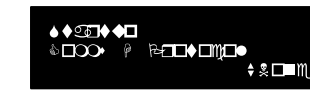

**Additional Notes** 

If you wish to scroll around the parameters again do

not select Yes but continue to press (C).<br>When you are satisfied with the selections select

"Yes".<br>The "HOME" display - section 2.3 is then shown.

The first parameter to be configured is 'Units'. It<br>resides in the 'PV input List' because it is

associated with the process variable. When the required choice is selected a brief blink of the display indicates that it has been accepted

#### 快速启动参数 – 固定版本 粗体显示的参数是默认参数。

例如

required press @ or @ to 'Yes'

Do This

1. From the Start view press @

**Display** 

ו רז

E

 $410$ 

PU Input

inished

P

- 硬件代码:AM
- 隔离输出  $240$ Vac, CATII

### 模拟输入(T/C、RTD、V、mA、mV)仅插槽 1、3、4 和 6

#### 插入式 I/O 模块连接件(接上页)

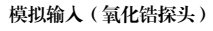

# 固定 PV(或模拟输入模块)

### 氧化锆探头屏蔽连接

-

● 氧化锆探头的温度传感器可以连接到固定 PV 输入、端子 V+ 和 V-, 也 可以连接到模拟输入模块、端子 C 和 D。电压源连接到模拟输入模块、 端子 A 和 D。

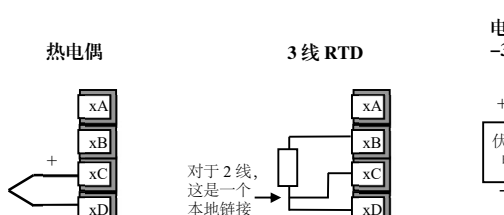

xD

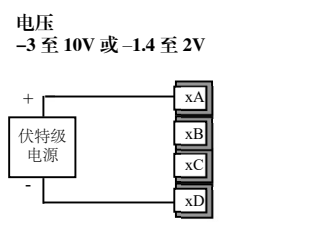

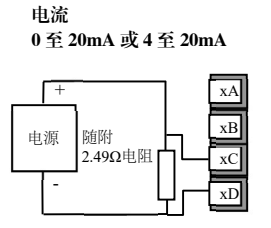

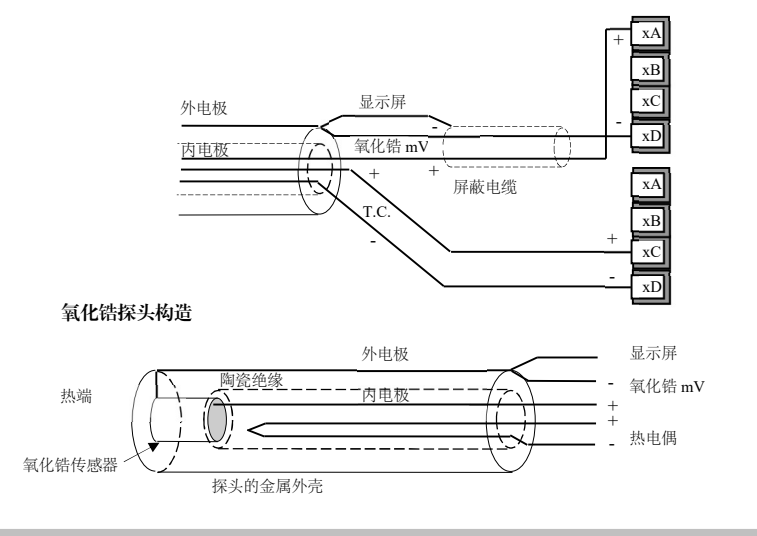

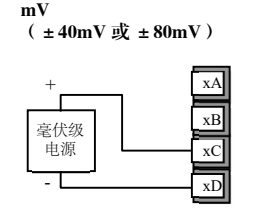

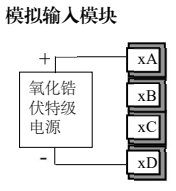

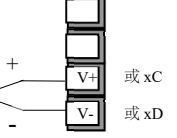

I

DeviceNet 通信手册部件编号 HA027506 中给出了更多详细信息,下载地址为 https://www.eurotherm.com。 此表显示标准电缆连接。

 $T<sub>x</sub>$ Rx

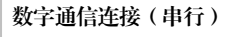

或 JA 或 JB 或 JC 或 JD Common 或 JE Rx HF 或 JE KX

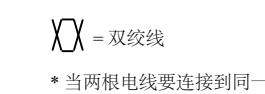

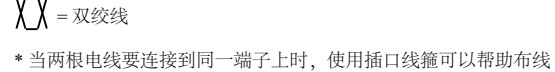

Modbus(H 或 J 模块)

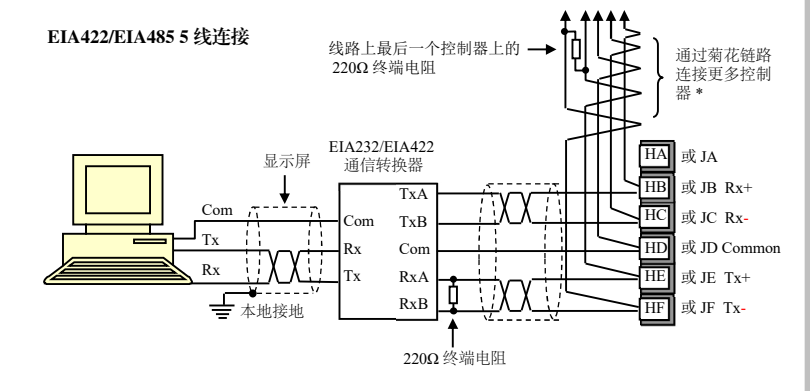

Broadcast and Modbus 通信连接

I/O 扩展器(型号 2000IO)可以与 3500 系列控制器配合使用,可允许 I/O 点的数量增 至 20 个数字输入和 20 个数字输出。数据传输以串行方式通过安装在数字通信插槽 J 中 的双线接口模块(订单代码 EX)进行。

手册 HA026893 中有 IO 扩展器的说明,可从 https://www.eurotherm.com 下载该手册。

Tx

3500 多户 EIA485

Com Com

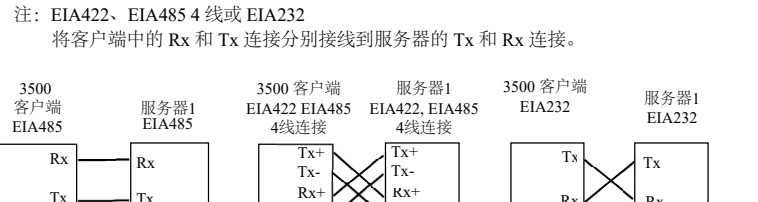

Rx+ Rx-

Rx

 $Com \sqcup$  Con

EIA232 连接

Com Tx Rx

本地接地

显示屏

HA HB HC HD HE

#### I/O 扩展器

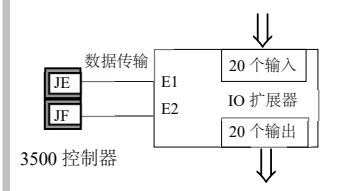

IO 扩展器的输入和输出是隔离的 240Vac。

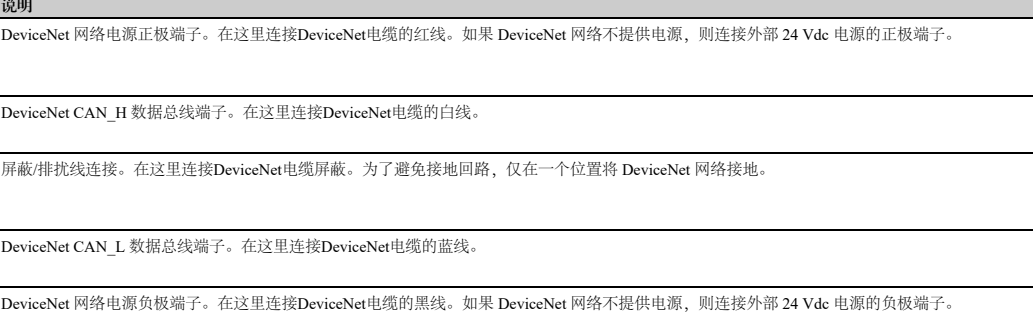

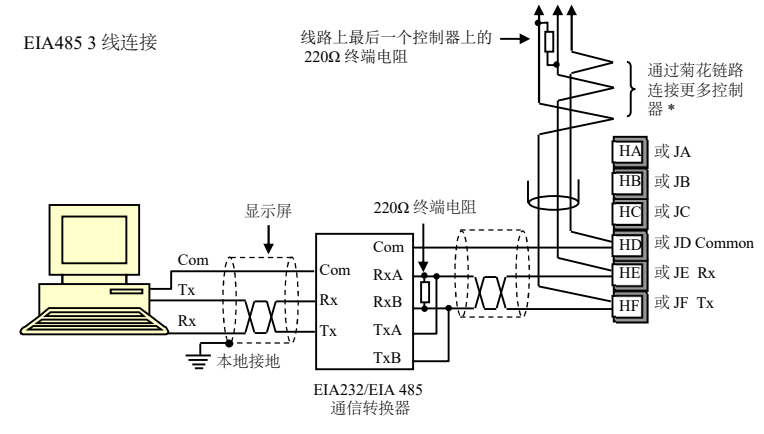

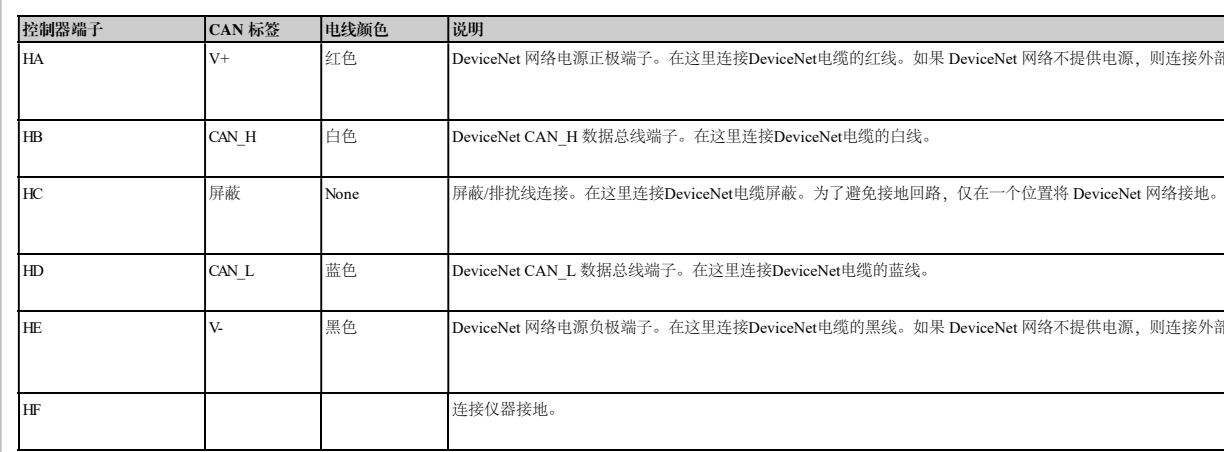

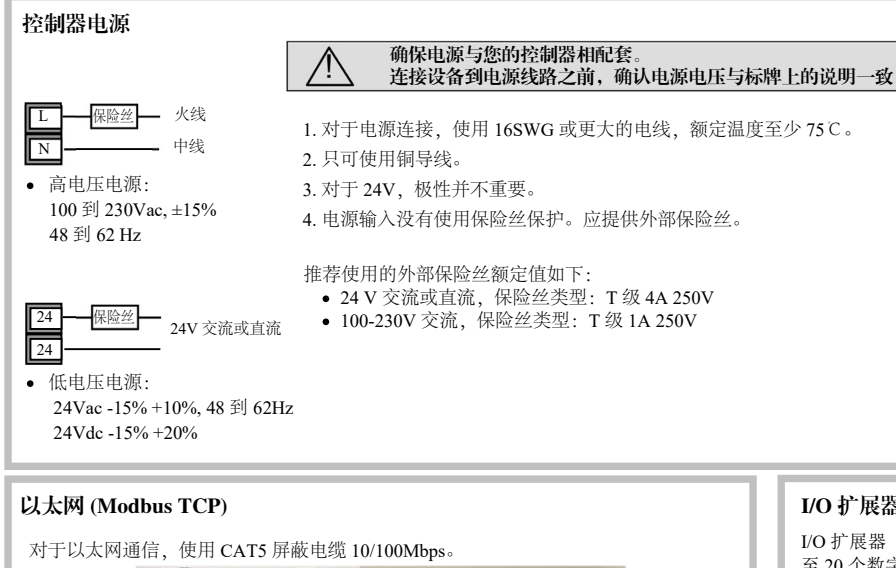

- 将该仪器永久性连接到设备时的安全需求:
- 在安装房间内应有一个开关或断路器。
- 该开关或断路器应接近所安装的设备,并便于操作人员操作。
- 该设备应被标为设备的断接装置。
- 备注:单个开关或断路器可控制一个以上的设备。

如果氧化锆传感器连线位于高干扰区域,该连线应屏蔽并连接到探针的外壳。

- 数字通信模块可以安装在 H 和 J 两个位置。HA 到 HF 和 JA 到 JF 上可用的连接取 决于模块安装的位置。例如,这两个位置可用于与一个位置上的'iTools'配置包进行 通信,并与第二个位置上运行监控包的 PC 进行通信。
- 通信协议可以是Modbus、DeviceNet®、Modbus TCP、Ethernet (Modbus TCP), Broadcast and Modbus 应用协议也可用。客户端(主机)可以使用 EIA232、EIA485 或 EIA422 连接到服务器(从机), 如下所示。请参见"3500 用户指南 HA033837" 了解更多详情。
- 。<br>.<br>备注: -为了减少射频干扰的影响, 传输线路应在屏蔽电缆的两端接地。但是, 必须 注意确保地电位的差异不会让循环电流流过。这些循环电流会在数据线中引起共模 **中国的**和信息的主义,在国际上已就是中国的一定的公司在众福家,就是公民 示。
- 2000系列通信手册HA026230中给出了Modbus通信的详细说明,下载地址为 https://www.eurotherm.com。

 $\mathbf{p}_{\mathbf{v}}$ 

 $Com \longrightarrow Com$ 

● 数字通信模块是 264V ac, 与其他模块和系统双重绝缘。

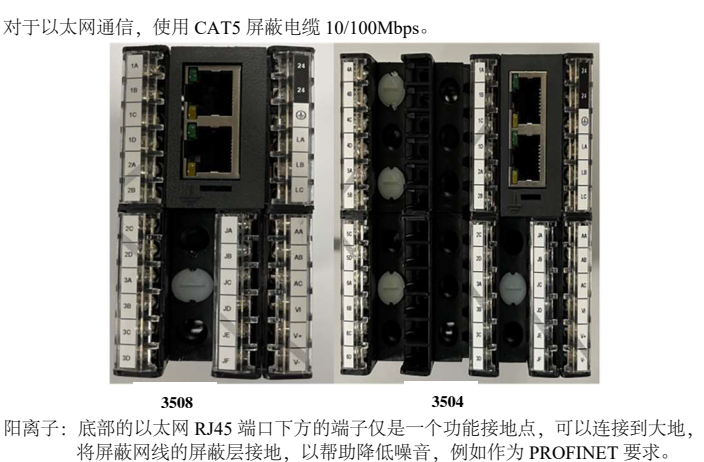

Rx

### DeviceNet 连线

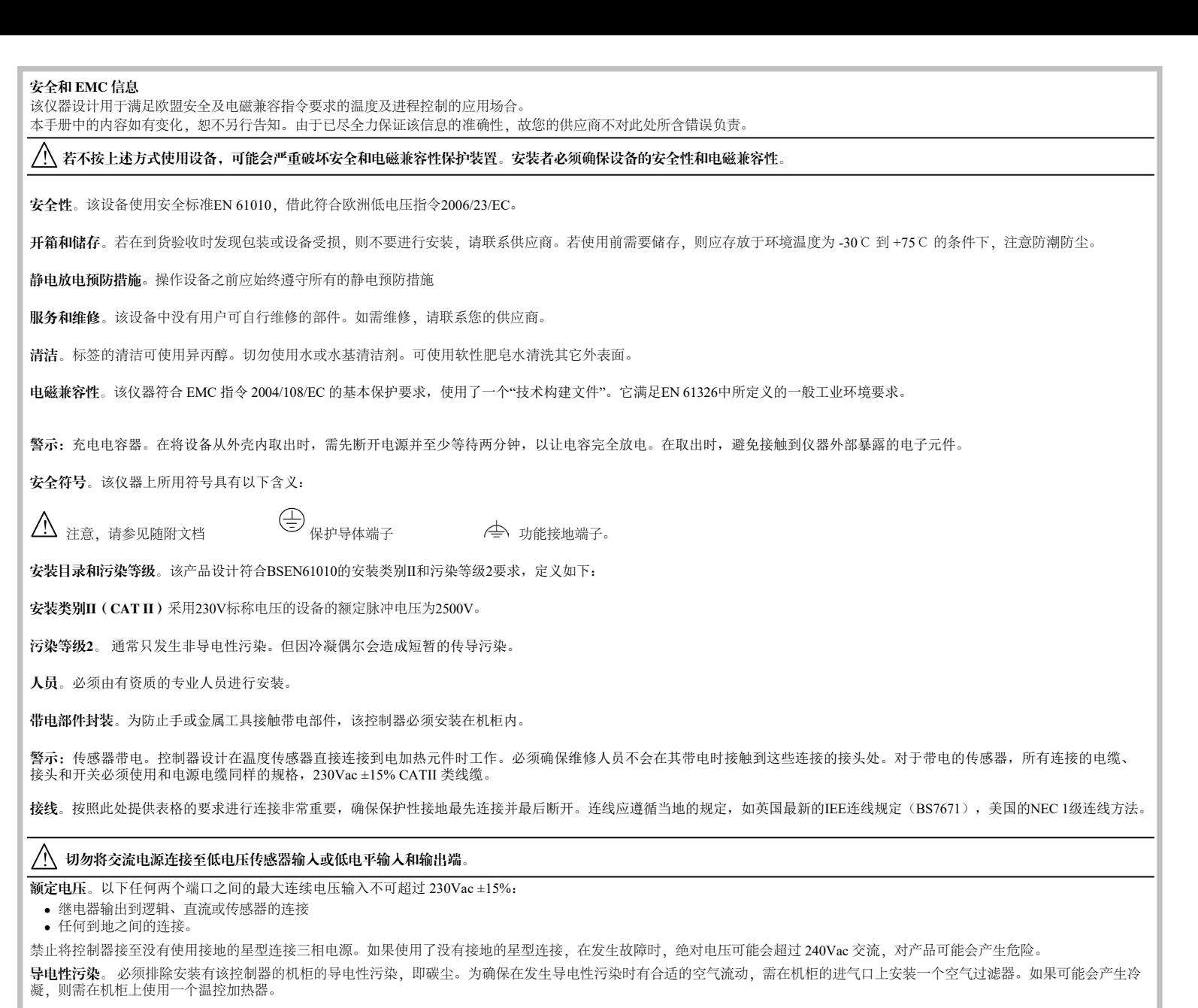

温度传感器屏蔽接地。在某些装置中,在控制器仍通电的情况下更换温度传感器是常见做法。 此时,作为防止发生电击的附加保护措施,推荐将温度传感器的屏蔽接地。不要依赖于 机器机架的接地。

 $\bigwedge$ 、警告:本产品可使您暴露于包括铅和铅化合物在内的化学物质中,这些化合物是加利福尼亚州已知的可导致癌症和出生缺陷或其他生殖危害的化合物。 如果要了解更多信息,请访问:https://www.P65Warnings.ca.gov

> Watlow、Eurotherm、EurothermSuite、EFit、EPack、EPower、Eycon、Chessell、Mini8、nanodac、piccolo 和 versadac 均为 Watlow Electric Manufacturing Company 及其 子公司和附属公司的商标与财产。所有其它品牌可能是它们各自所有者的商标。 严格保留所有权利。未经 Eurotherm Limited 有限公司的书面许可,不得以任何形式通过任何方式复制、修改或传播此文档的任何内容,也不得将其存储在检索系统中;用 作辅助资料操作与文档有关的设备除外。 欧陆公司一直贯彻连续发展和产品不断完善的政策。因此可能会在未预先通知的情况下更改本文档的部分规范。本文档的信息是真实的但是仅作指导之用。

对于因本文档的错误而产生的损失, Eurotherm Limited 不承担任何责任。

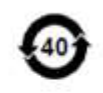

过热保护。 为防止故障条件下运行过热,需要使用一个独立的过热保护单元,该单元应和加热电路隔离。 该单元还需要使用独立的温度传感器。

注:单元内的报警继电器不会在所有故障条件下提供保护。

电磁兼容安装要求。为确保符合欧洲电磁兼容性指令,以下安装要求必须遵守:-

一般指南。参考 EMC 安装指南,部件编号 HA025464。

继电器输出。可能需要安装合适的滤波器来抑制传导发射。滤波器的要求依负载类型而定。

• 桌面安装。如果使用的是标准电源插座,则通常要求符合商业和轻工业的排放标准。 若要符合传导发射标准, 必须安装一个适当的电源滤波器。

中国 RoHS 2.0

## China RoHS Compliance

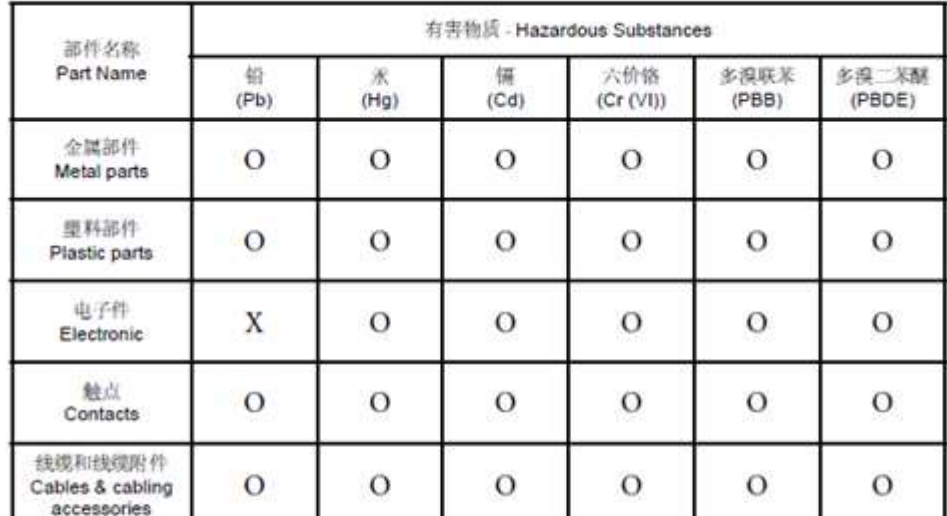

本表格依据SI/T11364的规定编制。

O: 表示该有害物质在该部件所有均质材料中的含量均在GB/T 26572规定的限量要求以下。 X: 表示该有害物质至少在该部件的某一均质材料中的含量超出GB/T 26572规定的限量要求。

This table is made according to SJ/T 11364. O: indicates that the concentration of hazardous substance in all of the homogeneous materials for this part is below the limit as stipulated in GB/T 26572.

X: indicates that concentration of hazardous substance in at least one of the homogeneous materials used<br>for this part is above the limit as stipulated in GB/T 26572.

# Eurotherm.

生产地址

Eurotherm Limited (总部办公室) Faraday Close Durrington Worthing, West Sussex BN13 3PL U.K 电话 (+44) 1903 268500 https://www.eurotherm.com

Eurotherm Automation SAS 6 Chemin des Joncs - CS 20214 Dardilly cedex Lyon, 69574 法国

П OO)

联系信息 扫描二维码查看本地联络信息

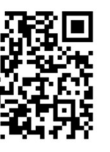

https://www.eurotherm.com/contact-us/

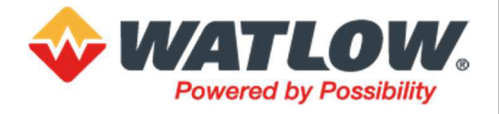

#### ©2023Watlow Electric Manufacturing Company.